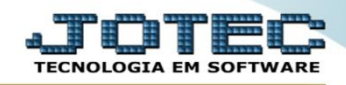

## **RELATÓRIO DE LUCRATIVIDADE POR VENDEDOR/CLIENTE** *FMREDLCVD*

 *Explicação: O relatório poderá ser emitido de forma analítica (detalhada) ou sintético (resumido) comparando o valor total unitário de todos os produtos contidos nas vendas do período determinado com o valor unitário original desses produtos, gerando um percentual de lucratividade ou de prejuízo.*

## Para realizar essa operação acesse o módulo: *Faturamento***.**

| Menu Geral - JOTEC - 0000095.00 - 1114 - Mozilla Firefox                                          |                                              |                                                              |                  |                         |                                                                                                    |
|---------------------------------------------------------------------------------------------------|----------------------------------------------|--------------------------------------------------------------|------------------|-------------------------|----------------------------------------------------------------------------------------------------|
| 172.16.1.28/cqi-bin/jtgeseus.exe                                                                  |                                              |                                                              |                  |                         |                                                                                                    |
|                                                                                                   |                                              |                                                              |                  |                         | <b>TECNOLOGIA EM SOFTWAR</b>                                                                                                    |
| <b>Sistemas</b><br><b>Faturamento</b><br><b>Serviços</b><br>CRM - SAC                             | <b>Faturamento</b>                           | <b>Serviços</b>                                              | <b>CRM - SAC</b> | <b>Telemarketing</b>    | 2<br>Acesso Rápido<br>Contabilidade<br>Aglutinador para fluxo de caixa<br>Plano de contas<br><b>Estoque</b><br>Receitas<br>Prod. abaixo do estoque mínimo<br>Produtos<br>Produtos p/ vendas<br>Produtos subordinados<br>Cargo<br>Análise de saldos<br>Categoria<br>Embalagens<br>Prod. acima do estoque máximo<br>Grupos<br><b>CRM - SAC</b><br>Solução |
| <b>Telemarketing</b><br>EDI<br>Mala Direta                                                        | <b>Mala Direta</b>                           | <b>Estoque</b>                                               | Compras          | <b>ELPR</b>             |                                                                                                    |
| PDV<br><b>Estoque</b><br>Compras<br><b>ELPR</b>                                                   | Produção                                     | Gerenc. de projetos                                          | Contas a Pagar   | <b>Contas a Receber</b> |                                                                                                    |
| Produção<br>Gerenc. de projetos<br>Contas a Pagar<br>Contas a Receber                             | <b>Bancos</b>                                | <b>Fluxo de Caixa</b>                                        | Centro de Custo  | <b>Exportador</b>       |                                                                                                    |
| <b>Bancos</b><br><b>Fluxo de Caixa</b><br>Centro de Custo<br>Exportador                           | Gestor                                       | Importador                                                   | <b>Auditor</b>   | <b>Filiais</b>          |                                                                                                    |
| Gestor<br>Importador<br><b>Auditor</b><br><b>Filiais</b>                                          | <b>Estatísticas &amp;</b><br><b>Gráficos</b> | <b>Fiscal</b>                                                | Contabilidade    | <b>Diário Auxiliar</b>  | <b>Telemarketing</b><br>Script                                                                                                    |
| Estatísticas & Gráficos<br><b>Fiscal</b><br>Contabilidade<br>Diário Auxiliar<br><b>Ativo Fixo</b> | <b>Ativo Fixo</b>                            | Folha de Pagamento                                           |                  |                         | $\circleda$<br><b>E-Commerce</b><br>$\checkmark$<br>8<br>Administração<br>$\checkmark$                                                                                                    |
| Folha de Pagamento                                                                                |                                              | CRM   SAC   BI   B2B   B2C   GESTOR   SIGE   ERP   PCP   MRP |                  |                         |                                                                                                    |
| <b>SUPORTE JOTEC</b>                                                                              |                                              | <b>TECNICO</b>                                               | 18/08/2015       | <b>MATRIZ</b>           | Sair<br>习                                                                                                    |

Em seguida acesse: *Relatório > Lucratividade vendedor*.

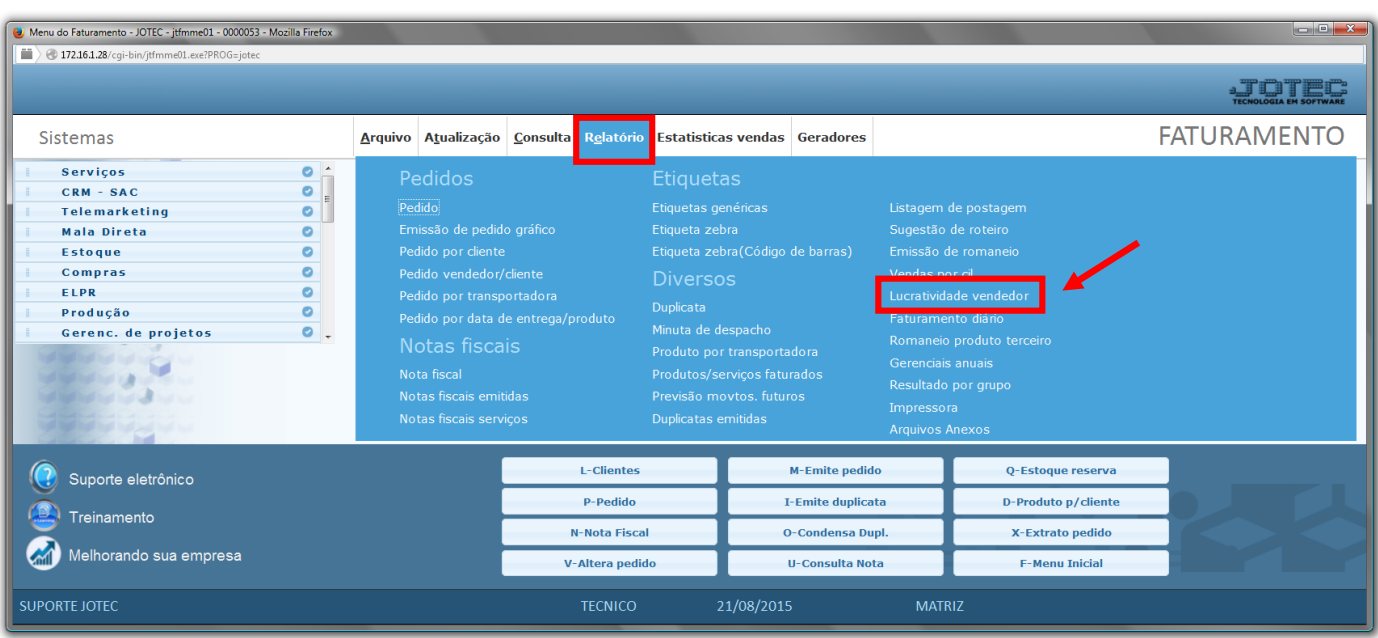

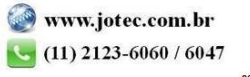

- Será aberta a tela abaixo. Informe os *(1)Filtros desejados* e um *(2)Texto do relatório* se necessário uma observação/resumo a ser considerada na emissão.
- Clique no ícone *"OK"* para emitir o relatório.

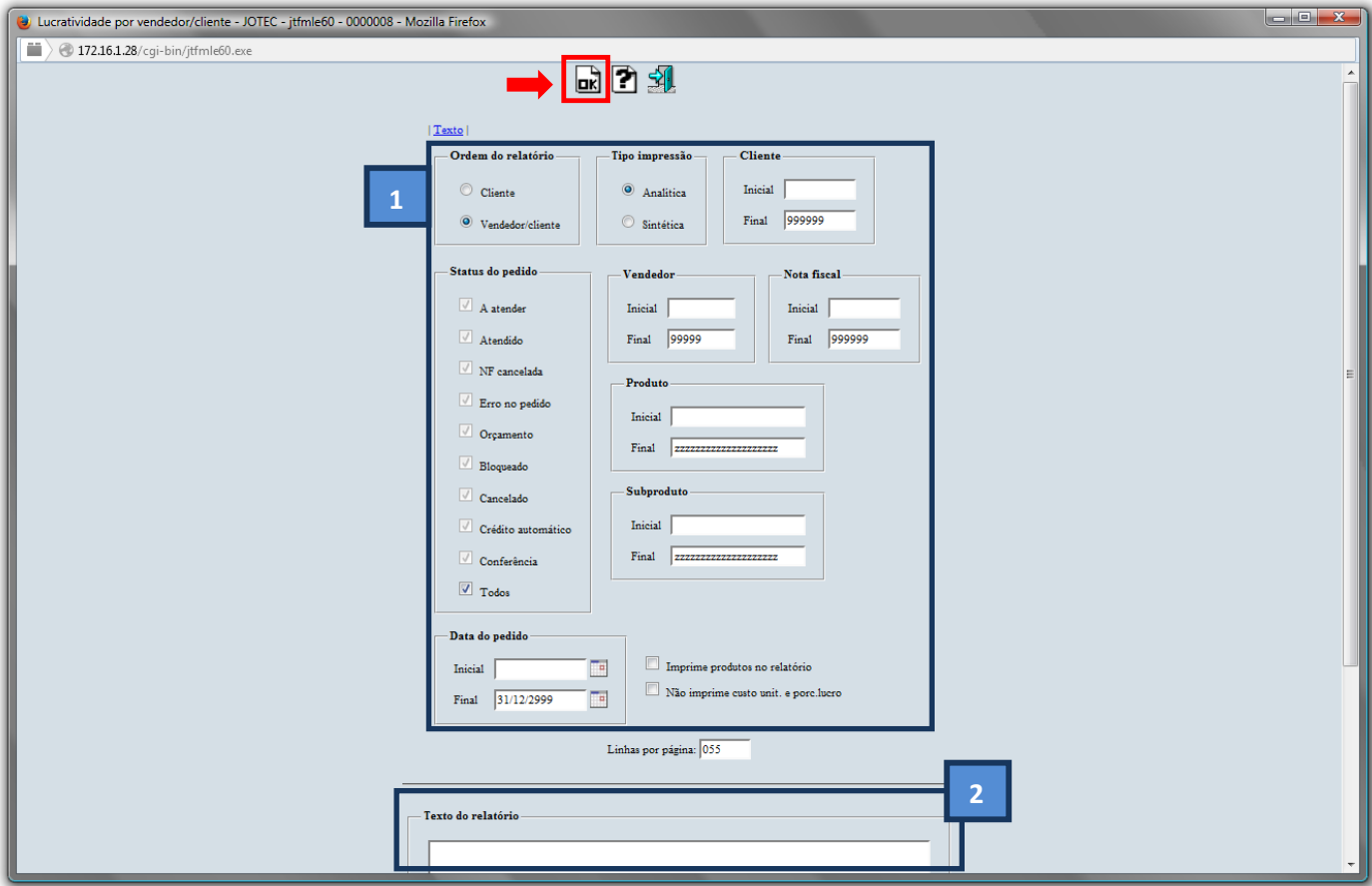

Selecione a opção: *Gráfica Normal – PDF com Logotipo* e clique na *Impressora*.

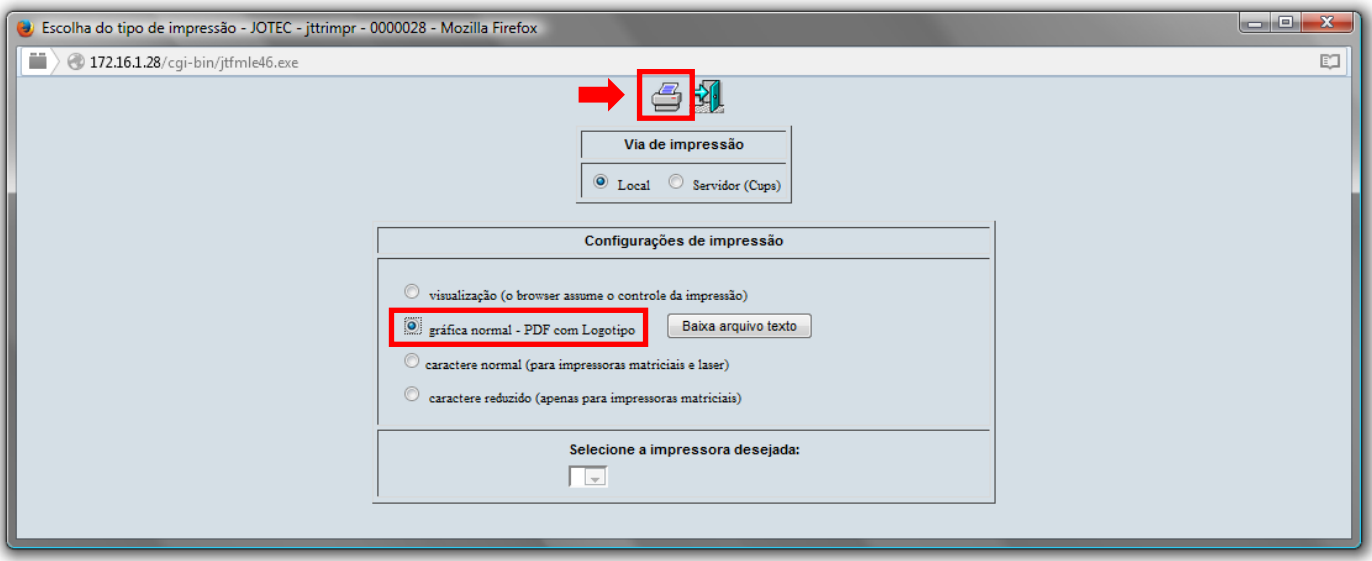

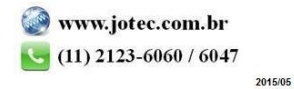

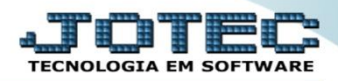

*Será aberto o relatório desejado, conforme mostrado abaixo.*

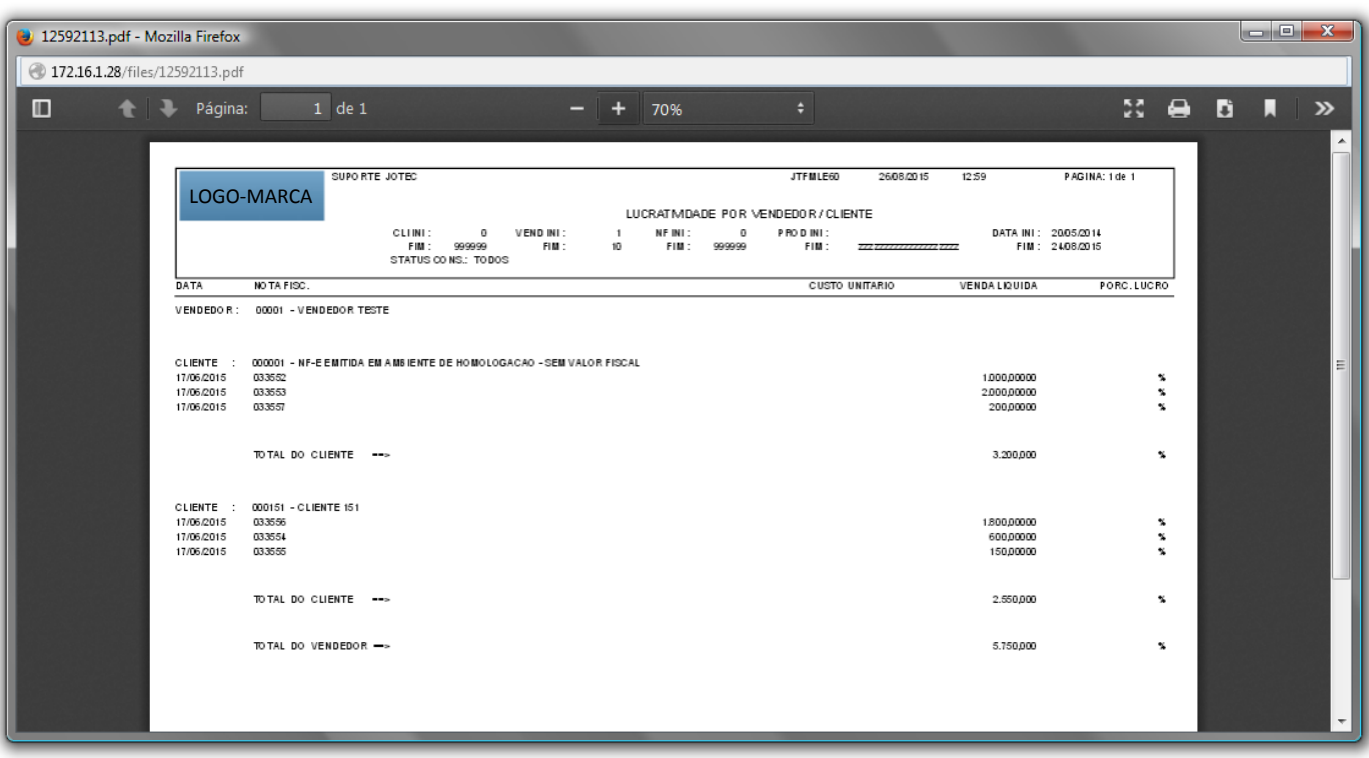

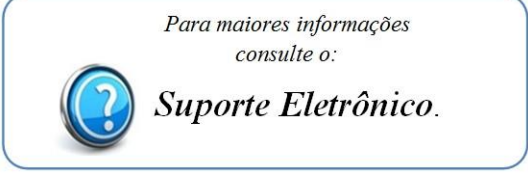

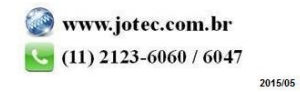